## 外付型 **HDD** 内のフォルダを削除する

*1* 動画または静止画を選ぶ

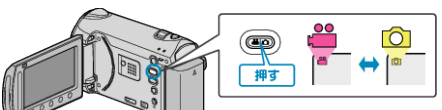

2 "削除"を選び、<sup>©</sup>をタッチする

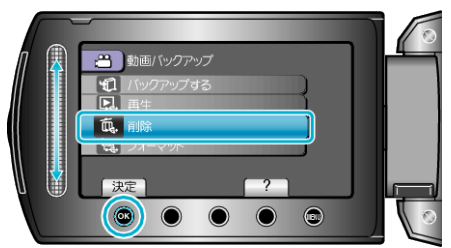

*3* 削除するフォルダを選び、C をタッチする

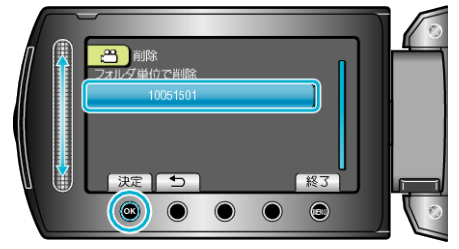

*4* "削除する"を選び、C をタッチする

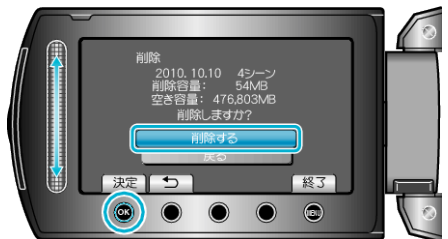

● 削除が終わったら、<sup>5</sup> をタッチしてください。